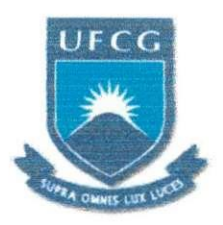

# **UNIVERSIDADE FEDERAL DE CAMPINA GRANDE CENTR O D E ENGENHARI A ELETRIC A E INFORMATIC A UNIDADE ACADÊMICA DE ENGENHARIA ELÉTRICA LABORATÓRIO DE AUTOMAÇÃO E PROCESSAMENTO DE SINAIS**

**RELATORI O D E ESTAGI O SUPERVISIONADO** 

# **IMPLEMENTACAO DE FILTROS DIGITAIS RECURSIVOS USANDO O PROCESSADOR DIGITAL DE SINAIS TMS320C6711**

Aluno Johannes Dantas de Medeiros Junior johannesee@gmaii.com

Orientador Prof. Dr. Bruno Barbosa Albert albert@dee.ufcg.edu.br

Campina Grande, Dezembro de 2008

# **JOHANNES DANTAS DE MEDEIROS JÚNIOR**

# **IMPLEMENTACAO DE FILTROS DIGITAIS RECURSIVOS USANDO O PROCESSADOR DIGITAL DE SINAIS TMS320C6711**

**Relatorio de Estagio Supervisionado apresentado a Universidade Federal de Campina Grande,**  como requisito parcial para a obtenção do título **de Engenheiro Eletricista.** 

**Orientador: Prof. Dr. Bruno Barbosa Albert** 

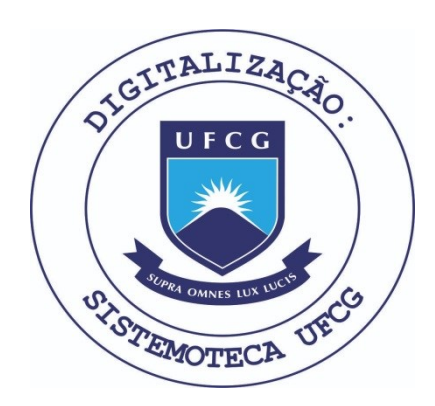

Biblioteca Setorial do CDSA. Fevereiro de 2021.

Sumé - PB

# **Dedicatoria**

Aos meus pais, Johannes e Lucia, a minha irma, Paias Ateneia e ao meu tio, Giovanni Bosco.

# **Lista de Figuras**

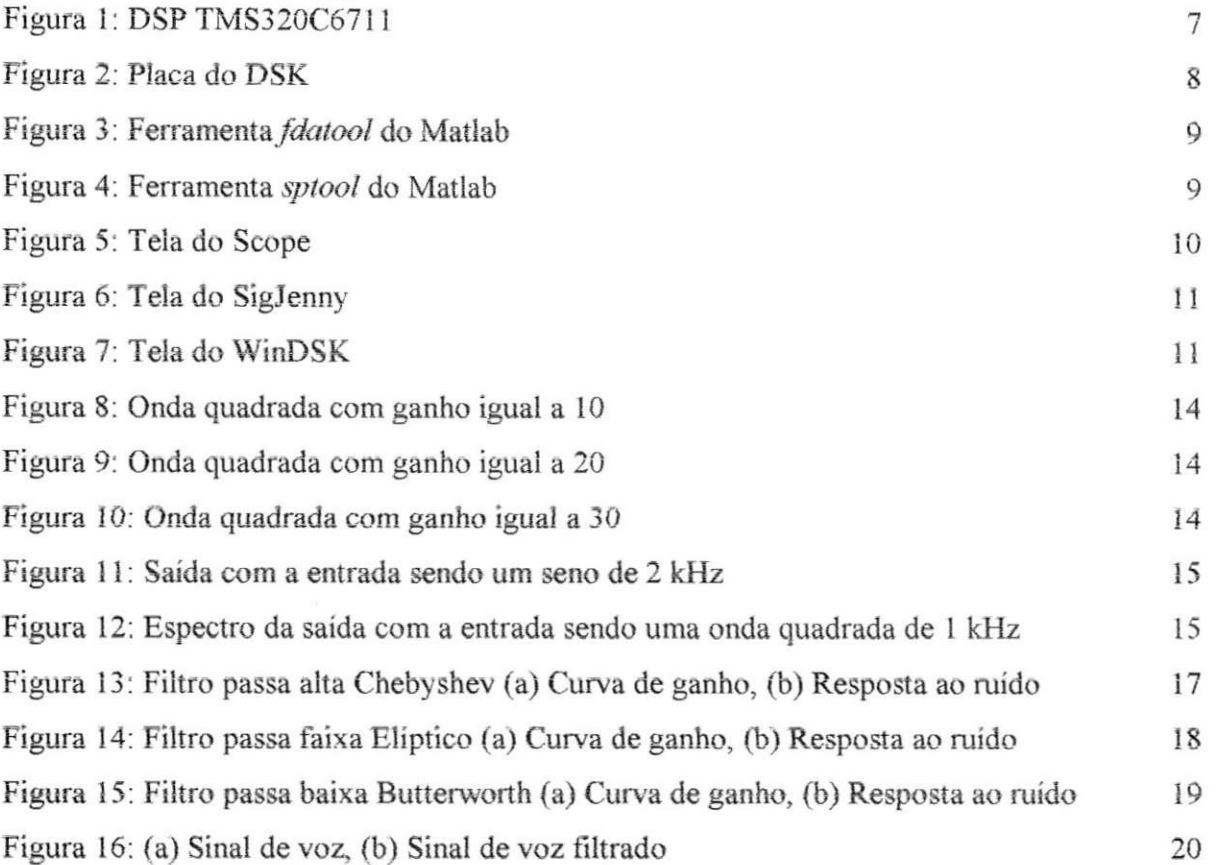

# **Sumario**

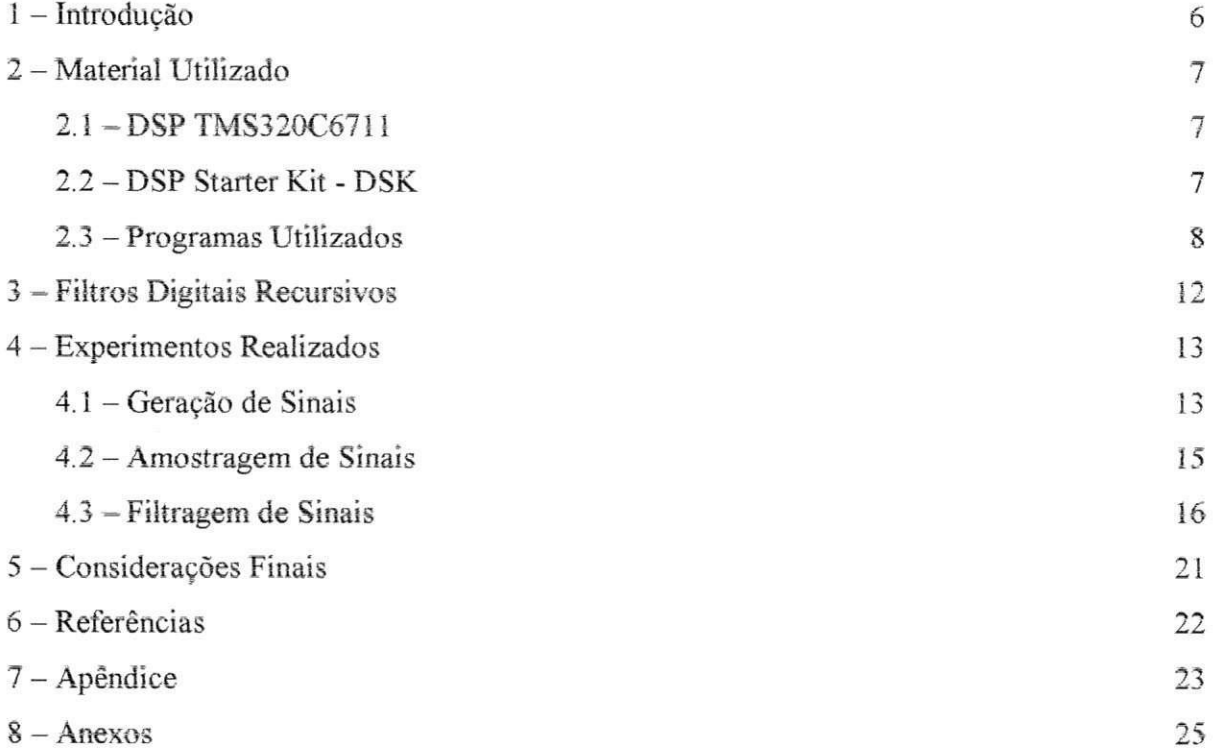

## 1 - Introdução

Processamento de sinais é uma tecnologia presente há décadas em diversas áreas como medicina, comunicações e exploração espacial. Até o início da década de 1960 esse processamento era basicamente analógico, no entanto nessa época<sub>col</sub> com a evolução dos computadores digitais e microprocessadores surgiu um novo meio de realizar esse processamento, o processamento digital de sinais (OPPENHEIM et al, 1999).

A teoria de processamento digital de sinais tambem e aplicada em diversas areas como processamento de fala (reconhecimento de fala, conversão texto-fala), sistemas biomédicos (raio X, ultra-som), processamento de imagens (restauração de imagens, processamento de dados geofisicos e sismicos) e eletronica de consumo (aparelhos de CD e DVD, copiadoras) (SHENOI, 2006).

Muitas vezes não é possível utilizar um computador para realizar o processamento dos sinais, com isso foi necessário o desenvolvimento de um dispositivo específico para esse fim, que é o Processador Digital de Sinais (DSP - *Digital Signal Processor*).

O custo dos DSPs caiu muito nos últimos anos com o avanço dos circuitos integrados e hoje são utilizados em diversos aparelhos. Em geral os DSPs são usados para processamento em tempo real e tern varias vantagens sobre os sistemas analogicos, como facilidade de reprogramação e são menos afetados pelas condições ambientais (CHASSAING, 2002).

Devido a todos esses fatores surgiu o interesse em utilizar o DSP para implementar filtros digitais recursivos, isso foi realizado como estagio supervisionado no Laboratorio de Automa9ao e Processamento de Sinais da Universidade Federal de Campina Grande.

Durante o estágio, além dos experimentos de filtragem de sinais, foram realizados experimentos de geração e amostragem de sinais usando o DSP TMS320C6711 da Texas Instruments™ (TI). Nesse relatório esses experimentos são descritos e seus resultados são apresentados e discutidos.

# 2 - Material Utilizado

#### 2.1 - DSP TMS320C6711

O TMS320C6711 (figura 1) e um DSP de ponto flutuante baseado na arquitetura de palavras de instrução muito longas (VLIW - *Very Long Instruction Word*), o que é apropriado para algoritmos que realizam muito cálculos, essas instruções são de 32 bits e é possível executar oito delas por ciclo. Com esse DSP é possível acessar dois bancos de memória ao mesmo tempo, isso significa que é possível executar instruções em paralelo, por exemplo, duas somas e multiplicações por ciclo (CHASSAING, 2002).

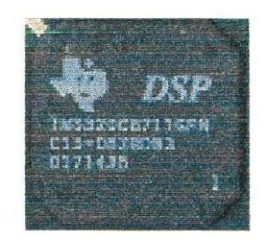

Figura 1: DSP TMS320C6711. Fonte: http://vm.outs.pl/~jacek/speech

#### 2.2 – DSP Starter Kit (DSK)

O *kit* de inicializacao do DSP (DSK) e composto do *Code Composer Studio*  (apresentado no item seguinte), uma placa que contem o DSP, um cabo paralelo (DB25) e uma fonte de alimentação.

A placa contém além do DSP, um codec AD535 que permite conversão de sinais digital para analógico e de analógico para digital com taxa de amostragem fixa de 8 kHz; conectores P2 para entrada e saida de som; 16 MB de memoria SDRAM e 128 KB de memória *flash ROM*, também é possível utilizar placas de expansão (CHASSAING, 2002).

Na figura 2 é mostrada uma dessas placas, onde foram destacados os conectores de entrada e saída de som, o conector para o cabo paralelo, o conector da fonte de alimentação e oDSP.

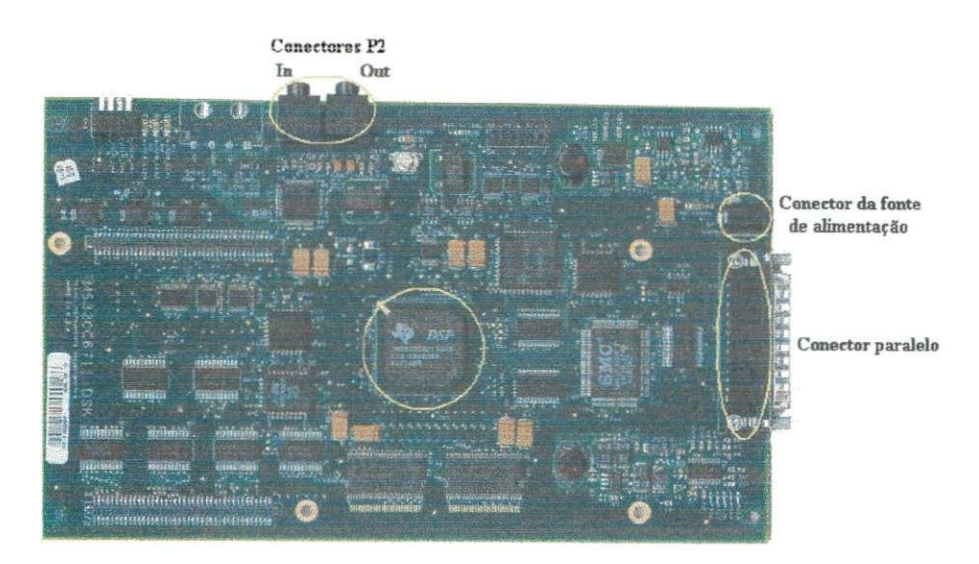

Figura 2: Placa do DSK. Fonte: http://vm.outs.pl/~jacek/speech

## **2.3 - Programas Utilizados**

Foram usados vários programas durante o estágio para realizar os experimentos, esses programas são listados a seguir.

#### **• Code Composer Studio (CCS)**

CCS é um ambiente de desenvolvimento desenvolvido pela TI que integra ferramentas como compilador, *linker* e *assembler.* Usando o CCS e possivel realizar todo o fluxo de projeto, desde a criação do código fonte em C, até a geração de um executável de extensão .*out* que posteriormente é carregado e executado no DSP (CHASSAING, 2002).

#### **\* Matlab**

Durante o estágio o Matlab<sup>1</sup> foi utilizado para projetar os filtros que foram implementados usando o DSP. Para projetar os filtros foi utilizada a ferramenta *fdatool*  (figura **3)** do Matlab, ela foi acessada a partir da ferramenta *sptool* (figura **4)** do Matlab,

escolhendo-se a opção New em filters. Para acessar a ferramenta sptool basta digitar sptool na linha de comando do Matlab, a ferramenta fdatool também pode ser acessada desse modo, no entanto preferiu-se não fazê-lo, posteriormente será explicado porque foi feita essa escolha.

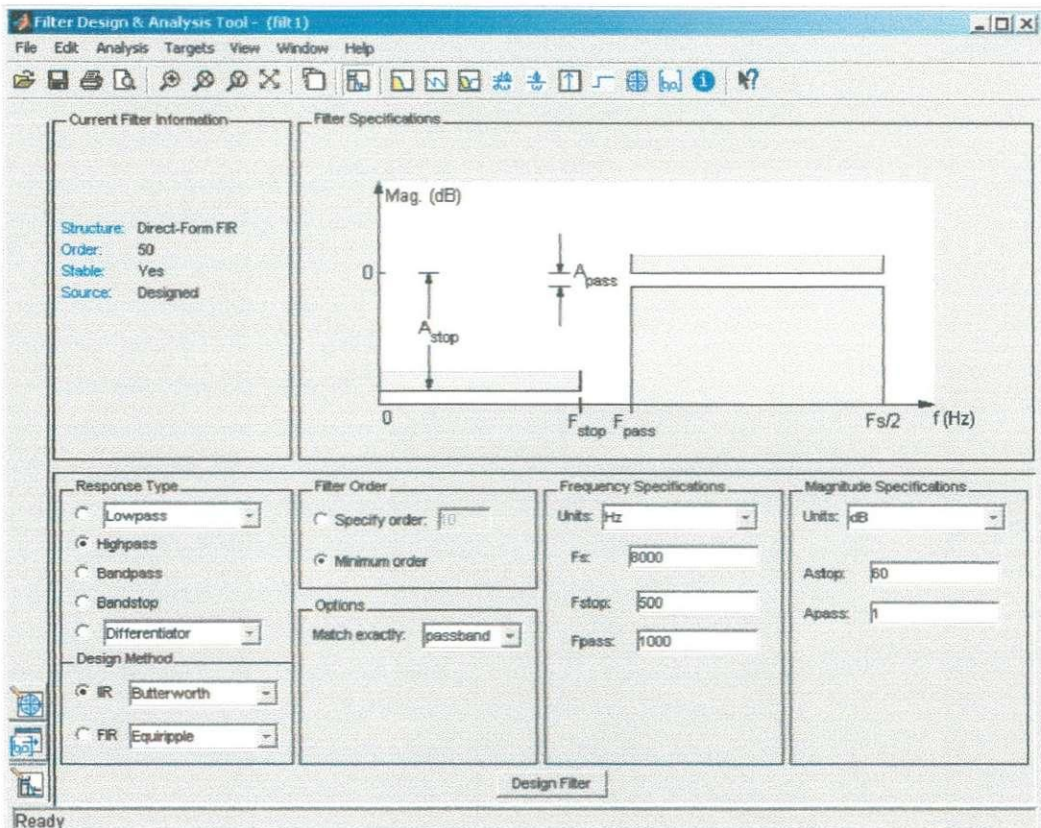

Figura 3: Ferramenta fdatool do Matlab

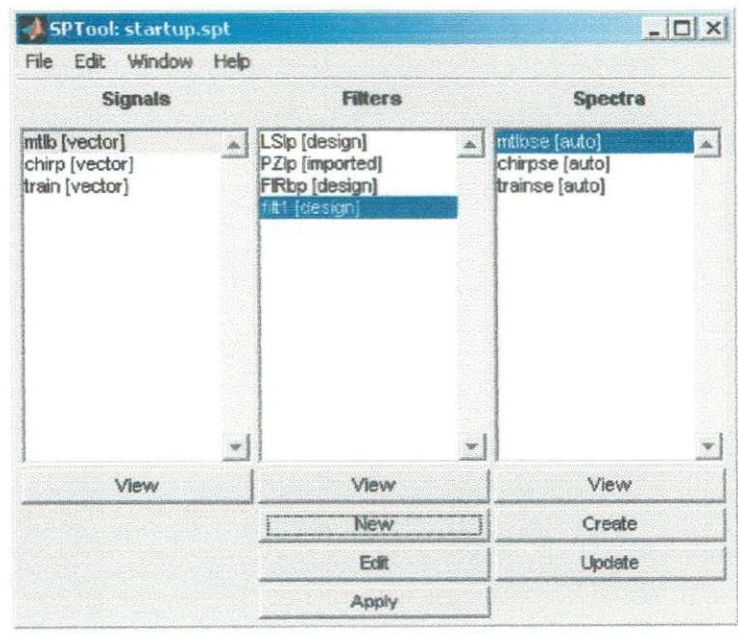

Figura 4: Ferramenta sptool do Matlab

Scope é um programa freeeware desenvolvido por Christian Zeitnitz (zeitnitz.de/Christian/Scope/Scope\_en.html) que funciona como osciloscópio utilizando a placa de som do computador, com ele é possível visualizar sinais tanto no tempo como na freqüência. Na figura 5 é mostrada a tela principal desse programa.

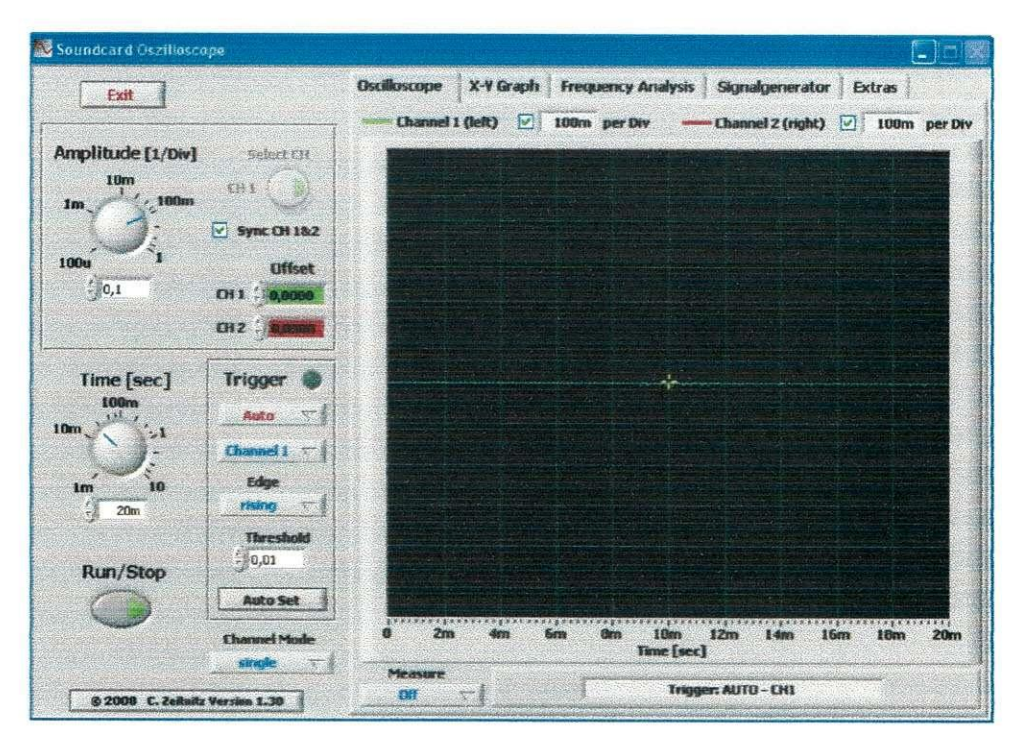

Figura 5: Tela do Scope

#### **SigJenny**

SigJenny é um programa freeware desenvolvido pela empresa NaTCH Engineering (www.natch.co.uk) capaz de gerar diversos tipos de sinais, como senóides, ondas quadradas, triangulares e ruídos, o sinal gerado é enviado para a placa de som do computador. Na figura 6 é mostrada a tela do SigJenny.

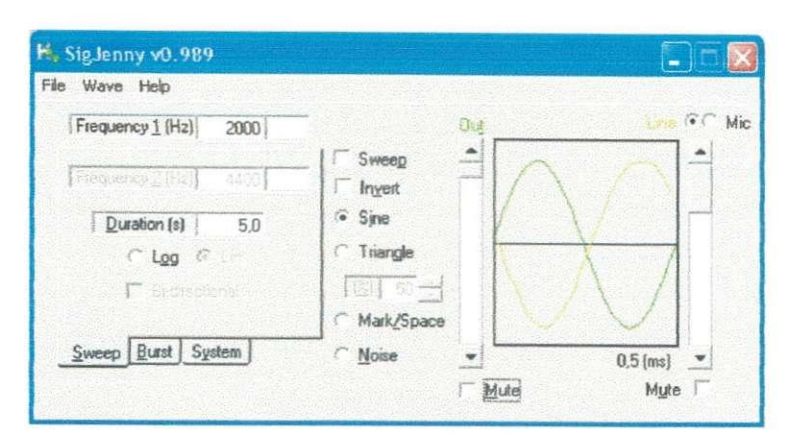

Figura 6: Tela do SigJenny

### **WinDSK**

WinDSK é uma ferramenta desenvolvida por Michael Morrow (morrow@ieee.org) que permite realizar diversas funções com DSPs da TI, como testar, gerar filtros e carregar programas, essa última foi a função utilizada durante o estágio. Na figura 7 é mostrada a tela do WinDSK.

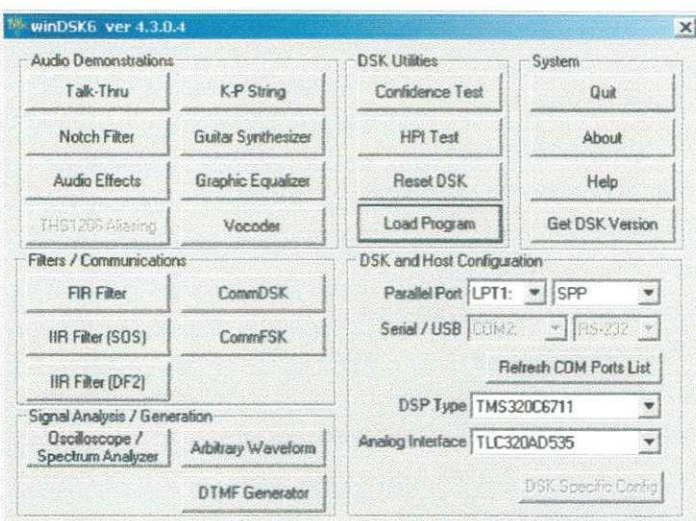

Figura 7: Tela do WinDSK

No próximo capítulo será abordado o tema de filtros digitais recursivos, sua definição e os tipos de aproximações existentes.

# **3 - Filtros Digitais Recursivos**

Sistemas digitais recursivos são conhecidos também como sistemas com resposta ao impulso infmita (IIR - *Infinite Impulse Response),* o mesmo vale para os filtros, de certo modo todo sistema pode ser interpretado como sendo um filtro.

A equação que descreve um filtro recursivo é (SHENOI, 2006):

$$
\sum_{k=0}^{N} a(k) y(n-k) = \sum_{k=0}^{M} b(k) x(n-k); \qquad \text{a}(0) = 1 \tag{1}
$$

Desse modo a função de transferência é:

$$
H(z) = \frac{\sum_{k=0}^{M} b(k)z^{-k}}{\sum_{k=0}^{N} a(k)z^{-k}};
$$
   
  $a(0) = 1$  (2)

Os filtros digitais recursivos sao divididos em Passa Alta, Passa Baixa, Passa Faixa e Rejeita Faixa e podem ser determinados a partir das aproximações de Butterworth, Chebyshev e Cauer (Eliptica), cada qual tern suas vantagens.

A aproxima9ao de Butterworth apresenta curva de resposta plana na faixa de passagem, que é a faixa que se deseja preservar do sinal original, já na faixa de rejeição (faixa de frequências que se deseja atenuar) ela cresce monotonicamente.

Com a aproximação de Chebyshev é possível obter valores de atenuação maiores para filtros da mesma ordem, isso é possível devido à oscilação presente na faixa de passagem.

Já a aproximação Elíptica permite que a faixa de transição entre a banda de passagem e a banda de rejeicao seja bem estreita com um filtro de mesma ordem das outras aproximações, isso é possível porque há oscilação tanto na banda de passagem como na de rejeição (ANTONIOU, 1993).

No próximo capítulo são apresentados os experimentos realizados e os resultados obtidos nesses experimentos.

# **4 - Experimentos Reaiizados**

Durante o estagio foram reaiizados aiguns experimentos, utiiizando como guia o livro de R. Chassaing citado nas referências bibliográficas. É possível programar o DSP em *assembly* ou em C, foi escolhida a última opção por ser mais simples.

Para obter um arquivo executável que pode ser carregado no DSP é necessário inicialmente criar um projeto usando o CCS e adicionar alguns arquivos necessários para o funcionamento correto do DSP, esses arquivos incluem rotinas para enderecamento de memória, rotinas para interrupção, entre outros. Para gerar o arquivo executável utiliza-se o comando *build,* apos isso o arquivo *.out* ja pode ser carregado no DSP e executado.

Com o CCS também é possível carregar o executável a partir do comando *load* e executá-lo usando o comando run, no entanto algumas vezes ocorrem problemas na conexão, por isso foi utilizado o programa WinDSK para gravar o programa, já que ele não apresenta esse tipo de problema.

#### **4.1 - Geracao de Sinais**

O primeiro experimento realizado foi a geração de sinais, inicialmente foi usado o arquivo executavel contido no CD que acompanha o livro de R. Chassaing, nessa parte a única tarefa feita foi carregar o arquivo e observar a saída, que era uma senóide.

Como segundo passo o codigo fonte do projeto foi alterado para gerar uma onda quadrada com frequência de 1 kHz, esse código fonte é apresentado no apêndice (*quad.c*).

Para gerar a onda quadrada com essa freqüência foram utilizados oito valores de amplitude, quatro iguais a 400 e quatro iguais a 0, como o programa e executado uma vez a cada 125 us temos uma frequência de  $8/125$  us = 1 kHz. Esses valores de amplitude citados são multiplicados por um fator de ganho, nas figuras de 8 a 10 é ilustrado o efeito desse valor na saida resultante. Como pode ser observado, com o valor de ganho iguai a 10 ha uma oscilação que diminui quando o ganho é aumentado para 20 e quase desaparece quando é igual a 30.

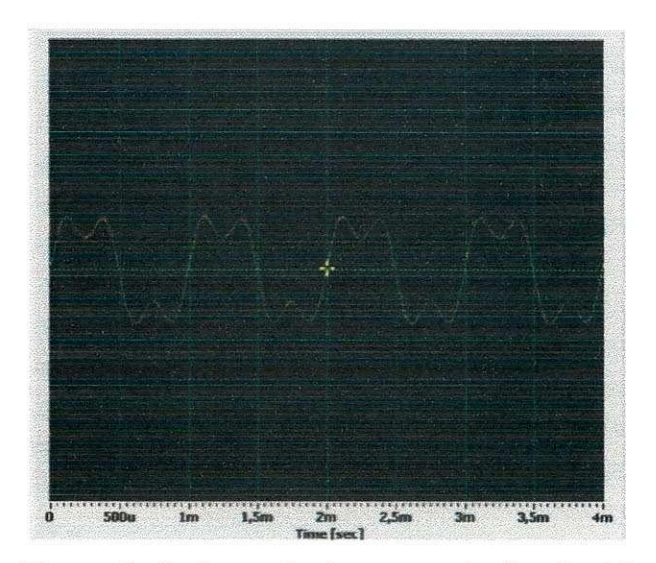

**Figura 8:** Onda Quadrada com ganho iguai a 10

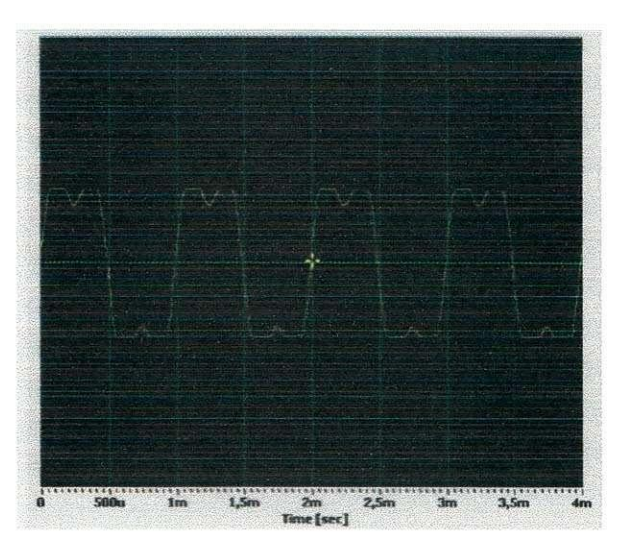

**Figura** 9: Onda quadrada Com ganho iguai a 20

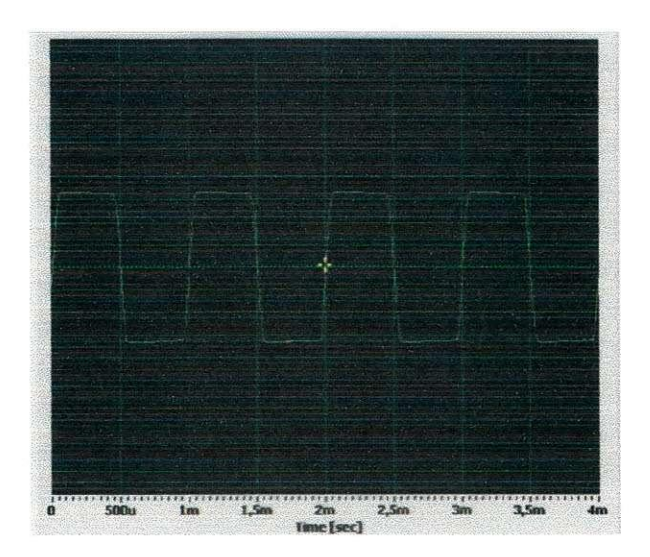

**Figura 10:** Onda quadrada com ganho iguai a 30

### **4.2 - Amostragem de Sinais**

O segundo experimento reaiizado foi de amostragem de sinais, esse experimento consistia em amostrar um sinal que estava na entrada do DSP e entao envia-Io de volta, depois essa saida seria visualizada utilizando o Scope, para gerar o sinal foi utilizado o SigJenny. A rotina desenvolvida por Chassaing (loop intr.c) é mostrada no anexo. Na figura 11 é mostrada a saída visualizada quando o sinal de entrada é um seno com freqüência de 2 kHz e na figura 12 é mostrado o espectro da saída quando o sinal utilizado é uma onda quadrada de 1 kHz.

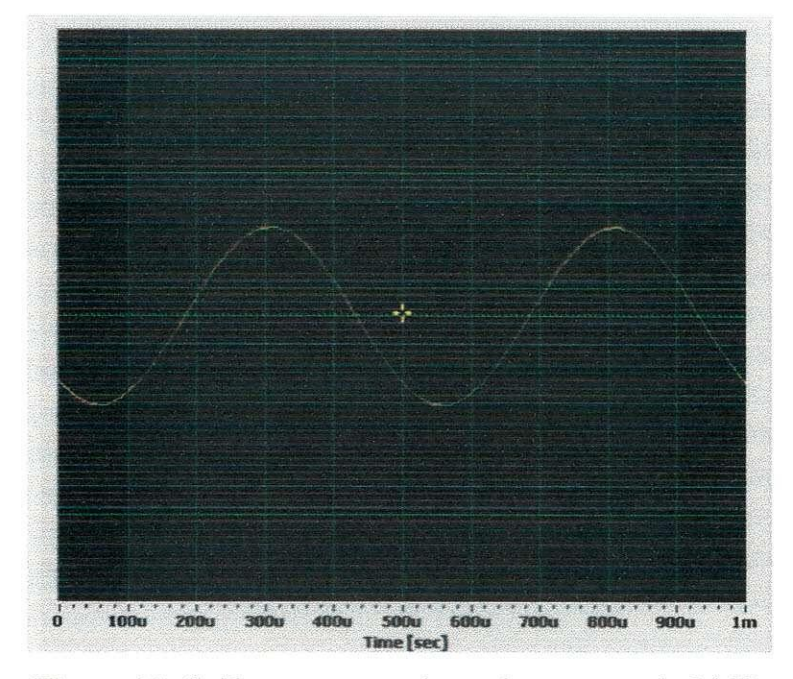

**Figura i 1**: Saida com a entrada sendo um seno de 2 kHz

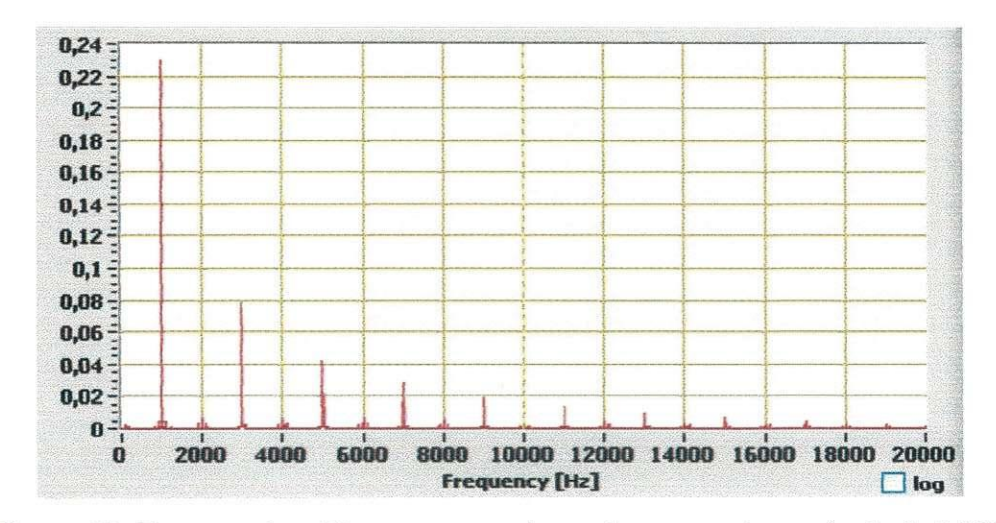

**Figura 12:** Espectro da saida Com a entrada sendo uma onda quadrada de 1 kHz

### **4.3 - Fiitragem de Sinais**

Para realizar a fiitragem de sinais foi utiiizada a rotina desenvoivida por Chassaing mostrada no anexo, essa rotina utiliza os coeficientes de seções de segunda ordem para determinar a saida do filtro para uma determinada entrada, o que foi feito nesse experimento foram as especificações dos filtros e a determinação dos coeficientes das seções de segunda ordem dos filtros.

Para projetar os filtros foi usada a ferramenta *fdatool* do Matlab, ela e acessada através da ferramenta *sptool*, isso foi feito porque só é possível renomear o filtro desenvolvido a partir da janela da *sptool.* 

Depois que os coeficientes do filtro sao exportados para o *workspace* do Matlab usase a rotina *escreve coeficiente.m* mostrada no apendice para gerar o arquivo com os coeficientes das seções de segunda ordem do filtro, essa rotina utiliza os coeficientes do numerador e do denominador de um filtro nomeado como 'filtro', por isso a necessidade de renomear o filtro na janela do *sptool.* 

Todos os filtros projetados foram de ordem 10 e com taxa de amostragem de 8 kHz, as outras especificaedes variaram conforme o tipo de filtro e a aproximacao utiiizada, ja que para filtros com aproximação de Butterworth a ferramenta *fdatool* não permite que a atenuação na faixa de passagem seja diferente de 3 dB.

Foram implementados nove filtros, três para cada aproximação (Butterworth, Chebyshev e Elíptico) e para cada aproximação foi feito um filtro passa baixa, um passa alta e um passa faixa.

Os filtros passa altas tiveram freqüência de corte de 500 Hz, já nos passa faixa a banda de passagem foi de 300 Hz a 3400 Hz, essa é faixa do filtro de áudio utilizada em micro-filtros ADSL. Para os passa baixas a freqüência de corte foi de 3400 Hz, esse é o filtro utilizado em telefonia digital quando se utiliza modulação PCM (BELLAMY, 2000).

As atenuações utilizadas para o projeto dos filtros foram:

- Passa Alta Butterworth:  $a_{passagem} = 3 dB$
- Passa Alta Chebyshev:  $a_{passagem} = 1$  dB
- Passa Alta Elíptico:  $a_{\text{passagem}} = 1$  dB,  $a_{\text{rejection}} = 60$  dB
- Passa Faixa Butterworth:  $a_{passagem} = 3 dB$  $\overline{\phantom{0}}$
- Passa Faixa Chebyshev:  $a_{passagem} = 1 dB$
- Passa Faixa Elíptico:  $a_{passagem} = 1$  dB,  $a_{rejection} = 20$  dB
- Passa Baixa Butterworth:  $a_{passagem} = 3 dB$
- Passa Baixa Chebyshev:  $a_{\text{passagem}} = 1$  dB
- Passa Baixa Eliptico: a<sub>passagem</sub> = 3 dB

Nas figuras a seguir sao mostradas as curvas de ganho dos filtros projetados e a saida do filtro quando a entrada é um ruído branco gaussiano, não são mostradas todas as curvas e saída já que os resultados são próximos. Na figura 13.a é mostrada a curva de ganho do filtro passa alta Chebyshev e na 13.b a resposta ao ruído; na 14.a é mostrada a curva de ganho do filtro passa faixa elíptico e na 14.b a resposta ao ruído; na 15.a é mostrada a curva de ganho do filtro passa baixa Butterworth e na 15.b a resposta ao ruido.

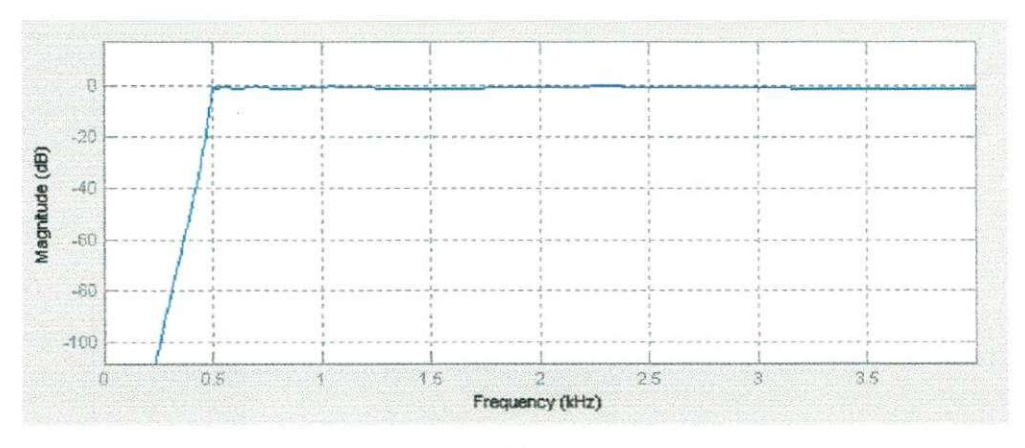

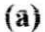

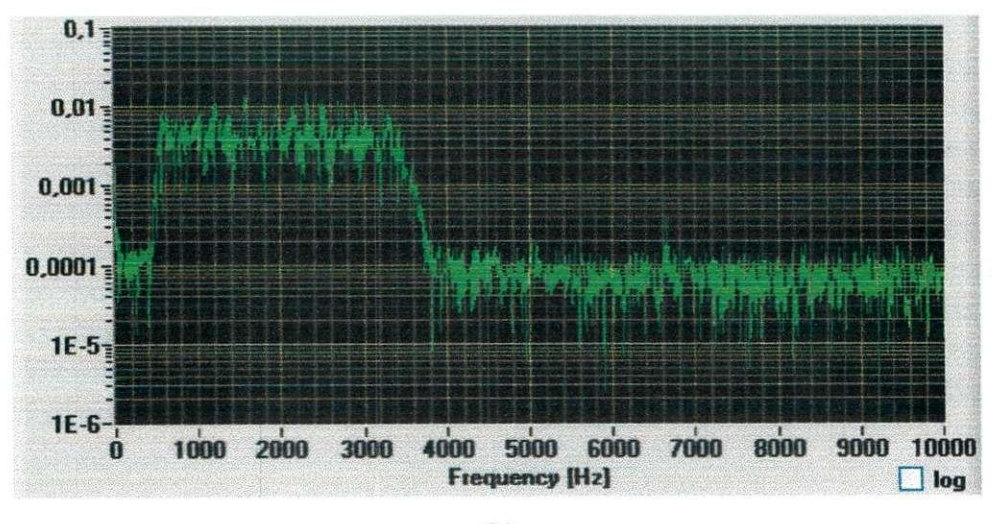

**(b)** 

**Figura 13;** Filtro passa alta Chebyshev (a) Curva de ganho, (b) Resposta ao ruido

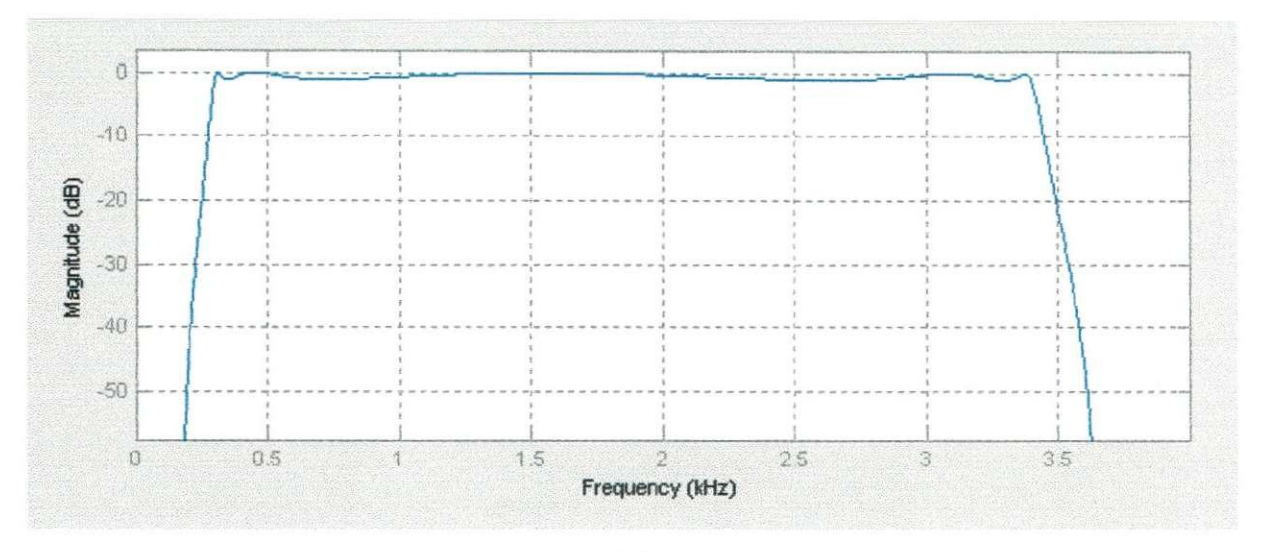

 $(a)$ 

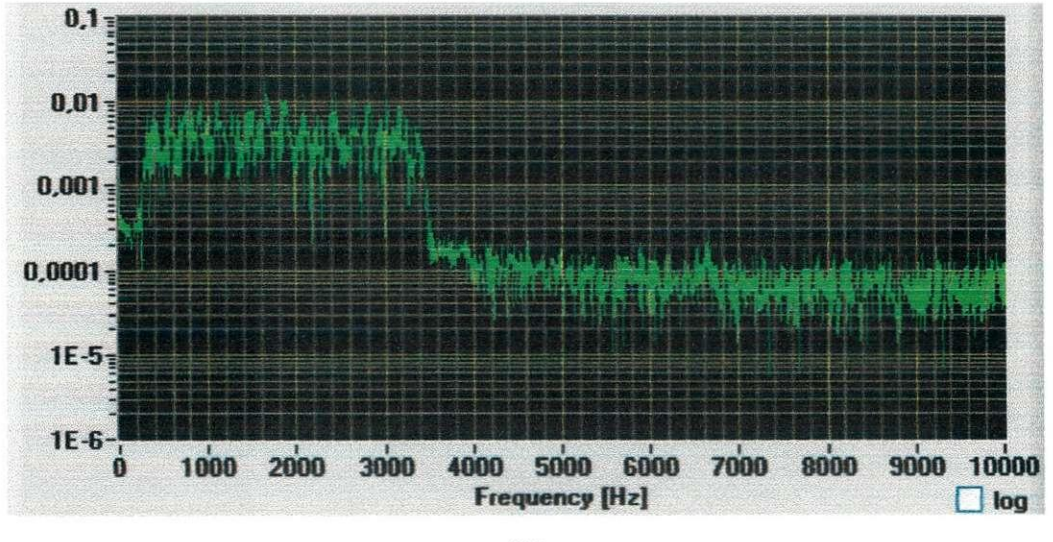

**(b)** 

**Figura 14:** Filtro passa faixa Eiiptico (a) Curva de ganho, (b) Resposta ao ruido

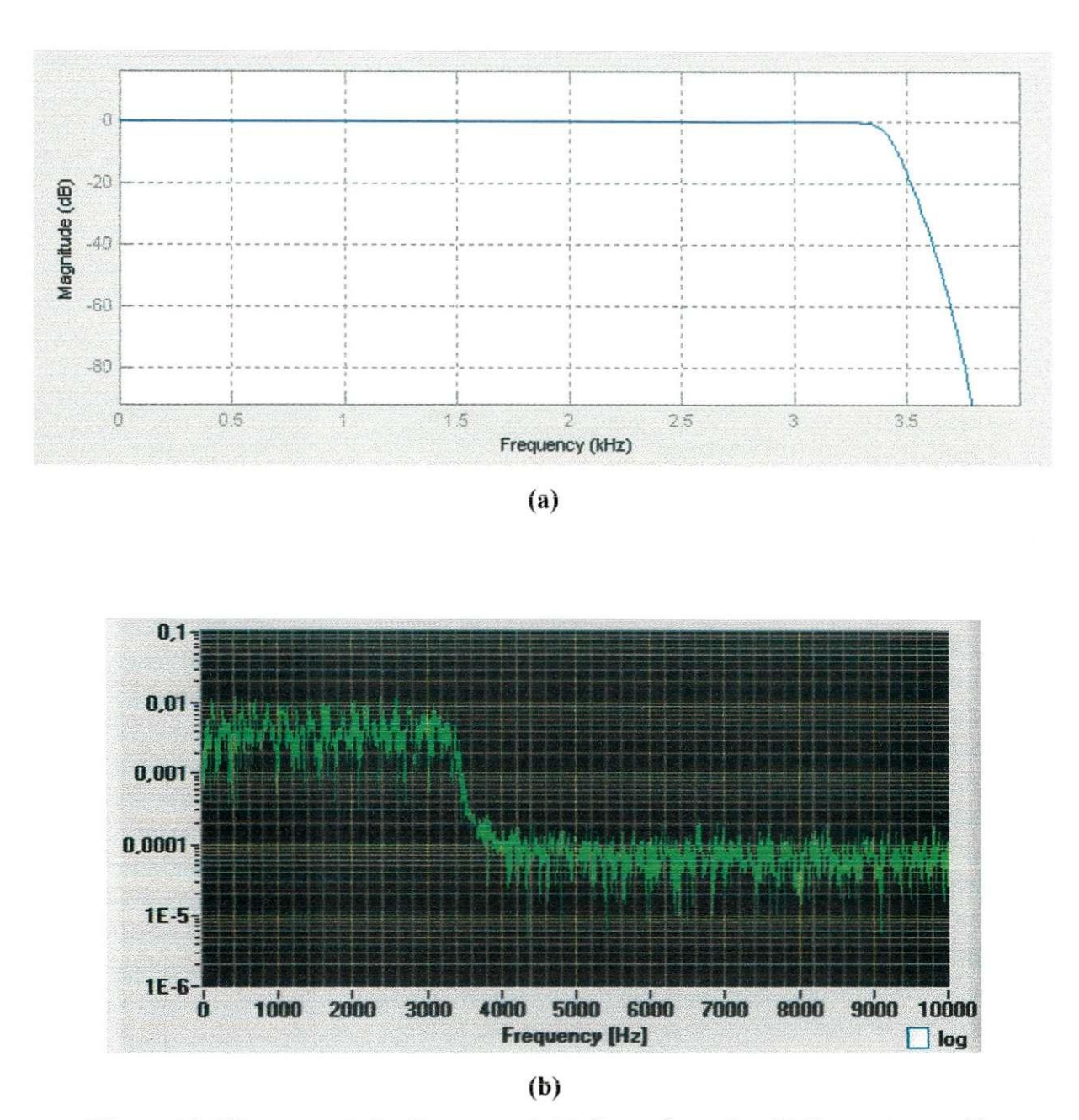

Figura 15; Filtro passa baixa Butterworth (a) Curva de ganho, (b) Resposta ao ruido

Esse filtro passa faixa tambem foi utilizado para fiitrar um sinal de voz, na figura 16.a e mostrado o espectro desse sinal e na figura 16.b o sinal flltradd.

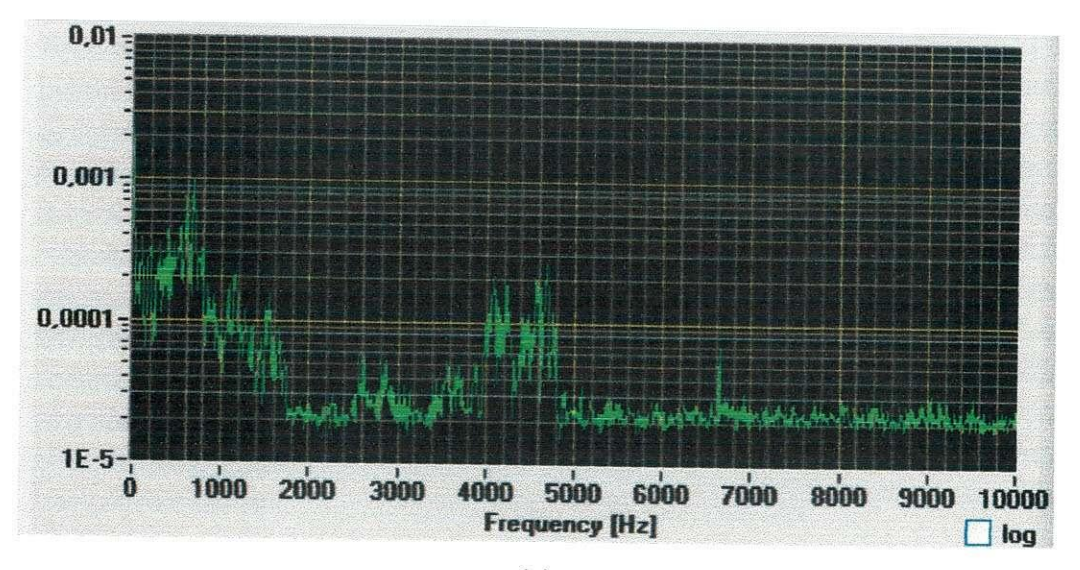

**(a)** 

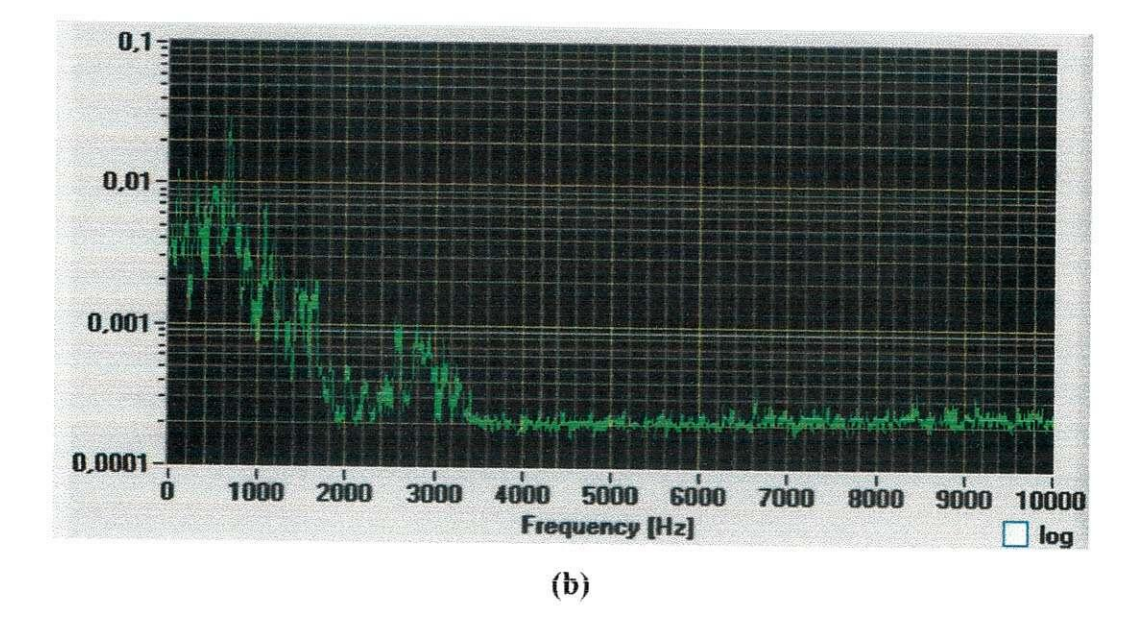

**Figura 16:** (a) Sinai de voz, (b) Sinai de voz fiitrado

# **5 - Consideracdes Finais**

Processamento digital de sinais é uma área extremamente importante atualmente e um dos meios de realizar esse tipo de processamento é utilizando os DSPs, que são dispositivos de *hardware* específicos para tal função.

Nesse estágio esses dispositivos foram utilizados para realizar geração, amostragem e fiitragem de sinais, com os experimentos reaiizados foram adquiridos novos conhecimentos que podem ser úteis em diversas áreas.

No entanto os resultados obtidos teriam sido melhores se fossem disponiveis osciloscópios e geradores de sinais para realizar os experimentos, pois com isso não teríamos os erros inseridos pela placa de som.

A realização do estágio foi importante para que os conhecimentos teóricos adquiridos ao iongo do curso fossem postos em pratica e com isso perceber como esses conhecimentos são usados em aplicações do dia-a-dia.

ANTONIOU, A. Digital Filters: Analysis, Design and Applications. 2<sup>ª</sup> ed. McGraw-Hill, 1993.

BELLAMY, J. C. Digital Telephony. 3<sup>ª</sup> ed. John Wiley & Sons, 2000.

CHASSAING, R. DSP Applications Using C and the TMS320C6X DSK. 1<sup>ª</sup> ed. John Wiley & Sons, 2002.

GILAT, A. Matlab® com Aplicações em Engenharia. 2ª Ed. Porto Alegre: Bookman, 2006.

SHENOI, B. A. Introduction to Digital Signal Processing and Filter Design. 1<sup>ª</sup> Ed. John Wiley & Sons. 2006.

OPPENHEIM, A. V.; SCHAFER, R W.; BUCK, J. R. **Discrete-Time Signal Processing**  2 a ed. Prentice Hall. 1999.

SMITH, S. W. **Digital Signal Processing: A Practical Guide for Engineers and Scientists.**  I a ed. Newnes. 2003.

## $7 - Apêndice$

#### quad.c

```
// Rotina para gerar onda quadrada baseada na rotina para
// gerar um senóide disponível em Chassaing, 2002
short loop = 0;
// Valores de amplitude da onda quadrada
short quad table [8] = \{400, 400, 400, 400, 0, 0, 0, 0\};
short cont=1;
short amplitude = 20; // Ganho
interrupt void c intl1() //interrupt service routine
\overline{\mathcal{L}}output sample (quad table [loop]*amplitude) ; // Onda quadrada
if (loop < 7) ++loop; //increment index loop
else loop = 0;//reinit index @ end of buffer
                           //return from interrupt
return;
\}void \text{main}()\left\{ \right.comm intr();
                        //init DSK, codec, McBSP
 while(1);
ļ
```
#### escreve coeficiente.m

```
% UFCG/CEEI/DEE/LAPS
% Rotina desenvolvida por Johannes Dantas
% e-mail: johannesee@gmail.com
8***************************
                              *************************************
\mathcal{Q}_c% Gera um arquivo com os coeficientes do filtro para ser incluído no
% projeto do filtro para o DSP, para isso utiliza os coeficientes do
% filtro que são encontrados usando a ferramenta do Matlab fdatool e
% exportados a partir da ferramenta sptool, o nome do filtro projetado
% usando a fdatool deve ser 'filtro' (sem as aspas)
\frac{D}{20}% Os coeficientes 'B' do Matlab correspondem aos coeficientes 'a' do
% DSP e vice-versa
\frac{D}{D}% Modelo de arquivo
\frac{\Omega}{\Omega}% #define stages 5
\frac{15}{10}\{\frac{1}{2} int a[stages][3]=
                               //numerator coefficients
8 {27940, -10910, 27940},
8 (32768, -11841, 32768),
$ {32768, -13744, 32768},
```

```
% {32768, -11338, 32768}, 
% {32768, -14239, 32768} } ; 
\mathcal{Q}s in t b[stages][2] = { //denominator coefficient s 
% {-11417, 25710}, 
% {-9204, 31581}, 
% {-15860, 31605}, 
% {-10221, 32581}, 
% {-15258, 32584} }; 
% Calcul o dos coeficiente s 
% 
% Converte a funcao de transferenci a para polos e zero s 
[z, p, k] = tf2zp(filtro.tf.num, filtro.tf.den);% Acha a matriz de estágios de segunda ordem
sec\ \text{ord}\ \sec = zp2sos(z, p, k)% Arredonda e escalona os coeficientes
\sec ord \sec = round(sec ord \sec^*2^{\wedge}15) ;
% Determina o numero de estagio s de 2 a ordem 
tarn = size{sec_ord_sec) ; 
n estagios = tam(1,1) ;
f i d = fopen ( ' filtro.cof' , ' w'); % Cri a o arquiv o 
% Preenche o arquiv o 
% 
% Numero de estagio s de segunda ordem 
fprintf(fid, '#define stages \{\dagger\}\n\|', n estagios);
% Coeficiente s do numerador 
fprintf(fid, 'int a[stages][3]= \qquad //numerator coefficients\n');
for ii = 1 : n estagios - 1,
    fprintf(fid, '{%d, %d, %d}, \n', sec_ord_sec(ii, 1), sec_ord_sec(ii, 2),
    0rd_sec(ii, 3));
end 
% Na última linha não tem a vírgula depois do '}'
\pm i = i \pm 4;
fprintf(fid, '{&d, &d, &d} }; \n\n', sec ord sec(ii, 1), sec ord sec(ii,
2), se c ord sec(ii , 3)) ; 
% Coeficiente s do denominador 
fprintf(fid, 'int b[stages][2]= \qquad //*denominator coefficients\n');
for ii = 1 : n estagios - 1,
    fprintf(fid, '{8d, {8d}, \n', sec ord sec(ii, 5), sec ord sec(ii, 6));
end 
% Na ultim a linh a nao tern a virgul a depois do '} ' 
ii = ii + 1;<br>fprintf(fid, '{%d, %d} ); \n\n', sec ord sec(ii, 5), sec ord sec(ii, 6));
fclose(fid); % Fecha o arquivo
```
24

## $8 - \text{Anexo}$

#### loop intr.c

```
//Loop intr.c Loop program using interrupt, output=input
//Comm routines and support files included in C6xdskinit.c
interrupt void c intl1()
                                //interrupt service routine
\frac{1}{2}int sample data;
   sample data = input sample(); //input data
   output sample (sample data*100); //output data
   return;
\frac{1}{2}void \text{main}()\{comm intr();
                                    //init DSK, codec, McBSP
 while(1);
                                 //infinite loop
\frac{1}{2}
```
#### IIR.c

```
//IIR.c IIR filter using cascaded Direct Form II
//Coefficients a's and b's correspond to b's and a's from MATLAB
#include "filtro.cof"
short dly[stages][2] = \{0\}; //delay samples per stage
interrupt void c intll() //ISR
\frac{f}{1}int i, input;
int un, yn;
 input = input sample(); //input to 1st stage
 for (i = 0; i < stages; i++) //repeat for each stage
   un=input-((b[i][0]*dly[i][0])>>15) - ((b[i][1]*dly[i][1])>>15);
yn=((a[i][0]*un)>>15)+((a[i][1]*dly[i][0])>>15)+((a[i][2]*dly[i][1])>>15);
   dly[i][1] = dly[i][0]; //update delays
   dly[i][0] = un;//update delays
   input = yn;//intermediate output->input to next stage
   output_sample(yn);<br>//return from ISR<br>//return from ISR
  \}//output final result for time n
\frac{1}{2}void main ()
\left\{ \right.comm\_intr();
                                //init DSK, codec, McBSP
               //infinite loop
 while(1);
Ĵ
```